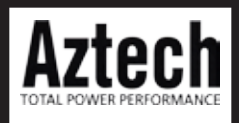

## WL730RT4 802.11b/g Broadband Router Quick Installation Guide

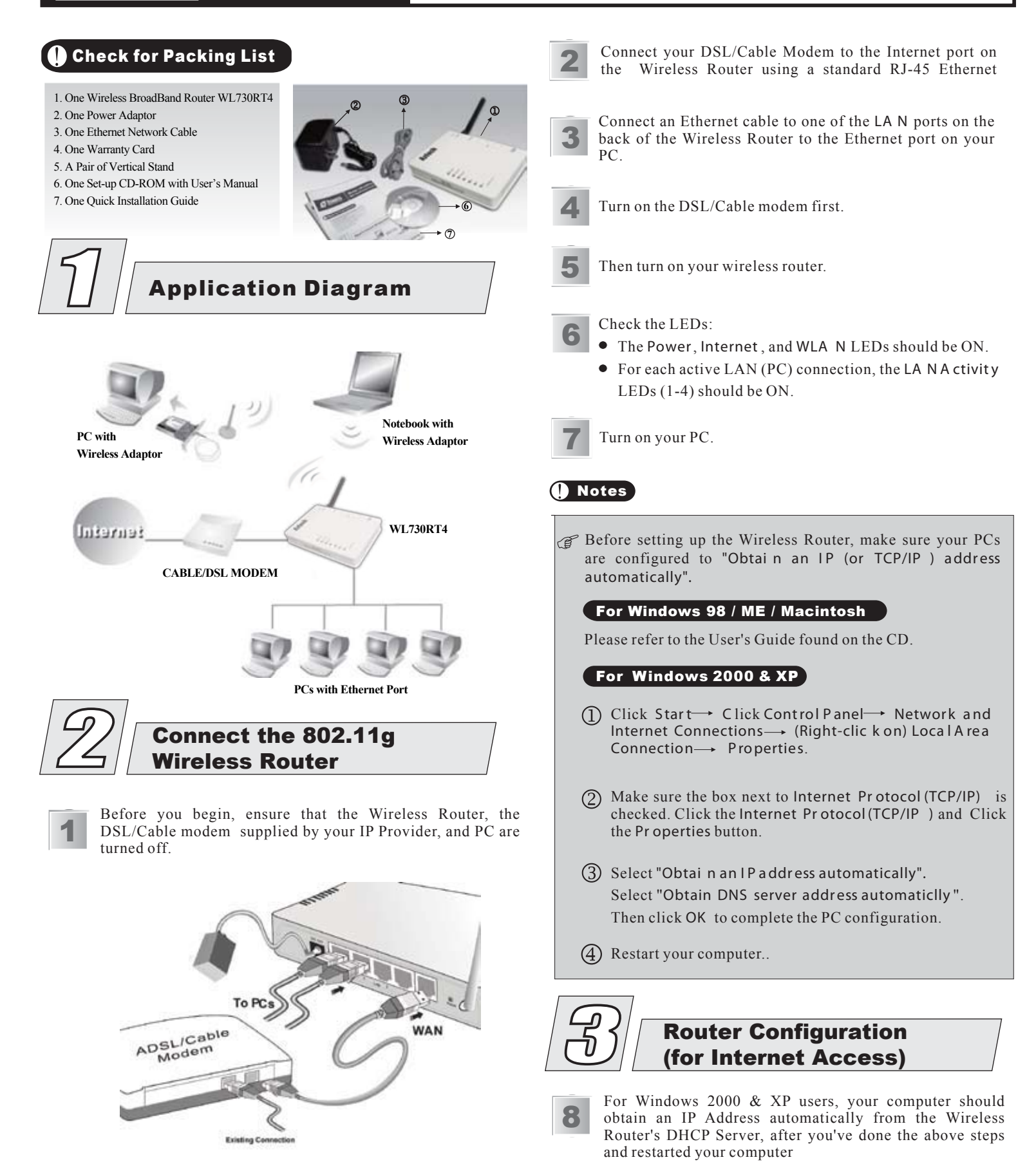

9 Start your WEB browser. In the Address box, enter the following: **H TTP://192.168.1.254**

Address 1 http://192.168.1.254

No username and password required for the first login (default setting).However, you can assign a set of username and password for future security.

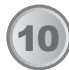

The Setup Wizard provides primary configuration of this 10) The Setup wizard provides primary configuration of this device, you may enter each screen to change the default settings.

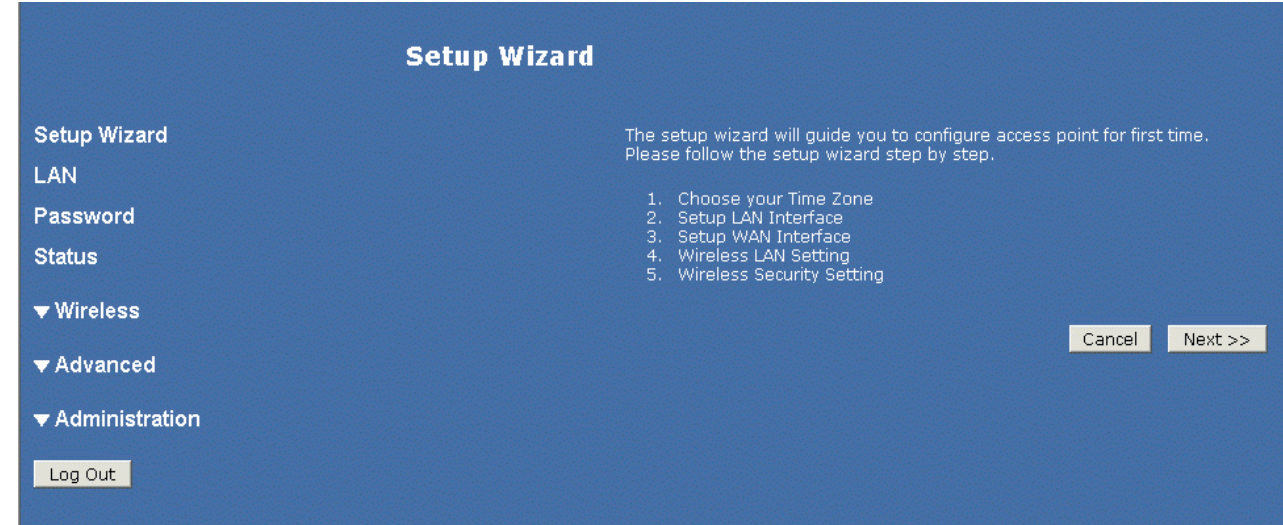

## **Q** Note

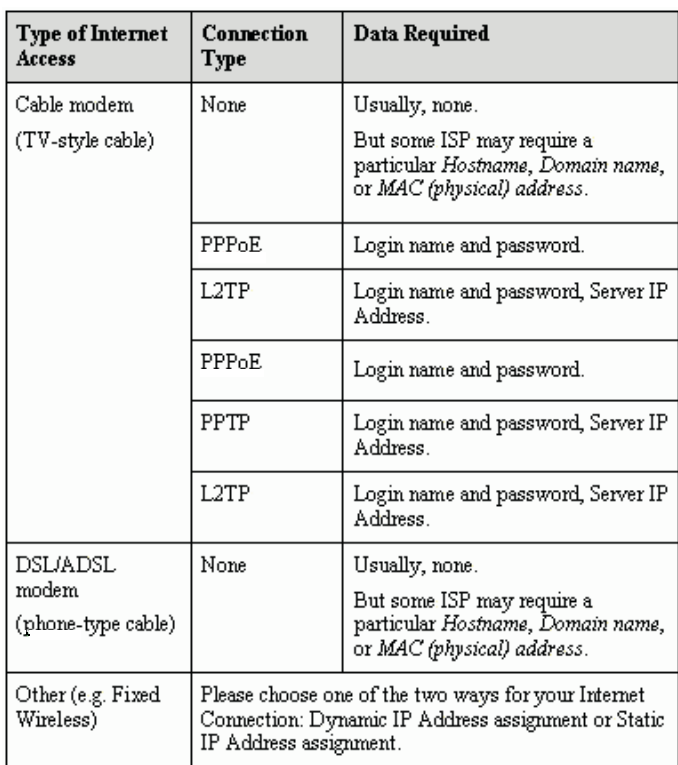

Copyright © Aztech Systems Ltd All Rights Reserved October 2005